## **Beispiel: Datensicherheit: Verschlüsselung der Datenbank von LITTERA LW**

Eine Verschlüsselung der Datenbank von LITTERA LW ist unbedingt erforderlich. Dabei wird auch eine Datensicherung auf USB-Stick oder CD-ROM verschlüsselt abgelegt.

Die Verschlüsselung der Datenbank kann bei der Installation von LITTERA LW oder auch jederzeit nachträglich erfolgen.

Arbeitsablauf:

Das Programm LITTERA darf nicht aktiv sein!

WIN7: Startbutton, "alle Programme", Klick auf "LITTERA", dann auf "Datenbank aktualisieren"

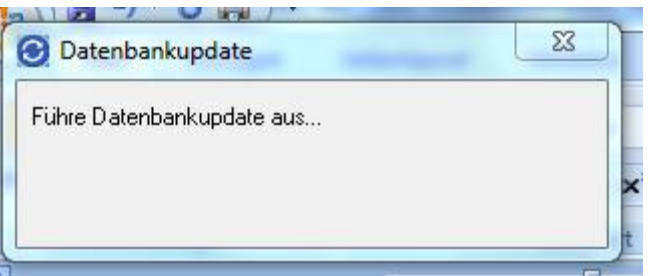

Die Frage nach der Verschlüsselung unbedingt mit "Ja" beantworten.

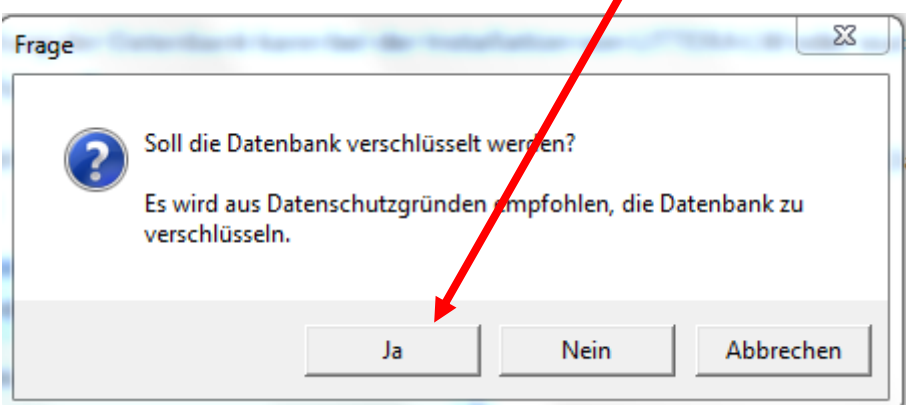

Die Anzeige der Aktualisierung der verschiedenen Datenbankteile kann je nach Größe der Datenbank sehr unterschiedlich lang dauern.

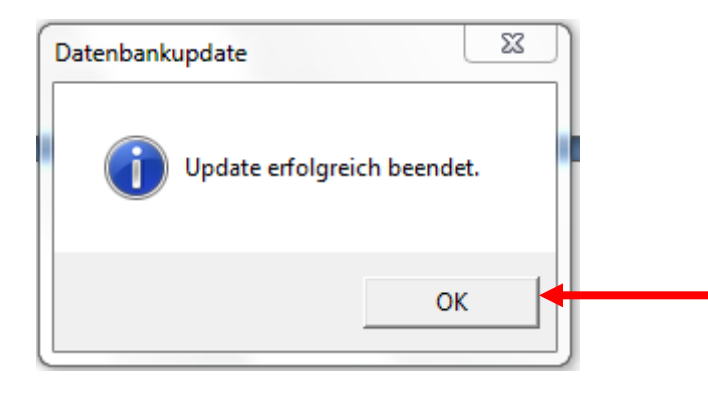

**© LAG Schulbibliotheken in Hessen e.V. 10.11.2014**